# Complete Step-by-Step Guide to Purging Your Library in Minutes!

Are you drowning in a sea of forgotten books and unwanted content? Does the mere thought of cleaning up your digital library send shivers down your spine? Fear not, bookworms! This comprehensive guide will empower you with the knowledge and techniques you need to delete from your library with lightning speed and ease.

#### **Step 1: Assess the Situation**

Before you embark on your digital decluttering journey, take a moment to survey the battlefield. Open your library and get a clear picture of the content you're dealing with. Identify the books you want to keep, those you no longer need, and any duplicates that have snuck their way in.

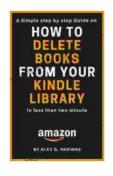

Delete books from your Kindle Library: A Complete step by step Guide on How to delete books from Kindle Library in less than 2 min. (Kindle Mastery Book 3)

by Alex G. Rasiwas

★★★★ 5 out of 5

Language : English

File size : 136 KB

Text-to-Speech : Enabled

Screen Reader : Supported

Enhanced typesetting: Enabled

Print length : 10 pages

Lending : Enabled

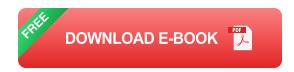

#### **Step 2: Select a Purge Method**

There are two primary ways to delete from your library: one for individual items and one for bulk deletions.

- Individual Deletions: To remove a single book, simply click on the trash can icon located next to its title. A confirmation window will appear, double-check your selection and click "Delete".
- 2. **Bulk Deletions:** For a more efficient cleanup, you can delete multiple books at once. Select the books you want to purge by clicking on the checkbox next to their titles. Once selected, click on the "Delete" button located at the top or bottom of the interface.

#### **Step 3: Optimize Your Workflow**

To make the deletion process even swifter, employ these time-saving techniques:

- Use Keyboard Shortcuts: The "Delete" key is your best friend for individual deletions. Simply select a book and hit "Delete" to remove it without clicking on the trash can icon.
- Sort Your Library: Organize your books by title, author, or genre before deleting. This will group similar items together and facilitate bulk deletions.
- Create Filters: If you have a particularly large library, use the search bar to filter your books by specific criteria. For example, you could search for "read" books or books by a certain author.

#### **Step 4: Fine-Tune Your Library Settings**

In addition to deleting books, you can also adjust your library settings to prevent unnecessary clutter in the future:

- Disable Auto-Downloads: Turn off any settings that automatically download new books or content to your library. This will prevent unwanted items from accumulating.
- Set Up Content Filters: Use content filters to block specific genres or authors from appearing in your library. This can help you curate a more tailored and relevant collection.
- Manage Your Subscriptions: Regularly review your subscriptions and cancel any that you no longer need. This will prevent unwanted content from being added to your library.

#### **Additional Tips for a Clean and Organized Library**

Beyond the steps outlined above, here are some extra tips to maintain a spick-and-span library:

- Declutter Regularly: Set aside a few minutes each month or quarter to review your library and delete any unnecessary items.
- Use Cloud Storage: If you're running out of space or want to access your books from multiple devices, consider storing them in a cloud-based library service.
- Experiment with Reading Trackers: Reading trackers can help you keep track of your reading habits and identify areas where you can optimize your library.

By following these simple steps, you can transform your digital library into a well-organized and clutter-free space. Remember, the key is to be consistent with your decluttering efforts and to leverage the tools and techniques available to you. With a little time and effort, you can create a library that reflects your current reading tastes and supports your literary journey.

So, grab your digital broom and embark on a digital decluttering spree today! Your library will thank you for it.

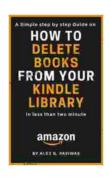

Delete books from your Kindle Library: A Complete step by step Guide on How to delete books from Kindle Library in less than 2 min. (Kindle Mastery Book 3)

by Alex G. Rasiwas

★★★★★ 5 out of 5

Language : English

File size : 136 KB

Text-to-Speech : Enabled

Screen Reader : Supported

Enhanced typesetting : Enabled

Print length : 10 pages

Lending : Enabled

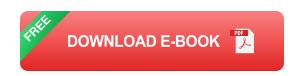

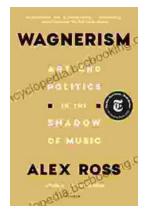

### Art and Politics in the Shadow of Music

Music has long been a powerful force in human society, capable of inspiring, uniting, and motivating people across cultures and generations....

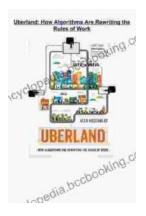

## **How Algorithms Are Rewriting The Rules Of Work**

The workplace is changing rapidly as algorithms become increasingly prevalent. These powerful tools are automating tasks, making decisions, and even...